random成分が含まれないサンプルのVolumeFraction解析1

202年02月03日 HelperTex Office

- 1.概要
- 2. 解析に使用する極点データ
- 3.極点処理
	- 3.1 バックグランドデータの修正を行う
	- 3.2 defocus補正
	- 3.3 処理結果
	- 3.4 予測Rp%
- 4.各種ODFソフト向けデータ作成
- 5.ODF 解析
	- 5.1 LaboTexでrandom%計算
	- 5.2 MTEXでrandom%を求める
	- 5.3 newODF(WIMV)でrandom%を求める
- 6.基本的な方位
	- 6.1 LaboTexのDataBase管理
- 7.LaboTexによるVolumeFraction計算
	- 7.1.1方位のズレ修正
	- 7.1.2 再度VolumeFractionを求める
	- 7.1.3 Rp%確認
	- 7.1.4 random%の確認
	- 7.1.5 解析されたVolumeFraction

1.概要

極点図の解析において方位の定量(VolumeFraction(VF%))も重要な解析手段である が、報告例は少ない。本資料は実サンプルを例に手法の説明を行う。 解析手法は、正確なバックグランド測定を行い、バックグランド除去とdefocus補正を 行い、ODF解析を行う。VF%の打ち切りは解析したODFから予めrandom%を計算し、 VF%の残差(backgroud)がrandom%と一致したら終了

VF%の評価は

ODF解析による再計算極点図の一致度Rp%評価 VF%より計算されたrandom%の一致 極点図から計算したODF図とVF%で計算したODF図の一致 により評価します。

copper が1% (VF%=1%)、他はreandom

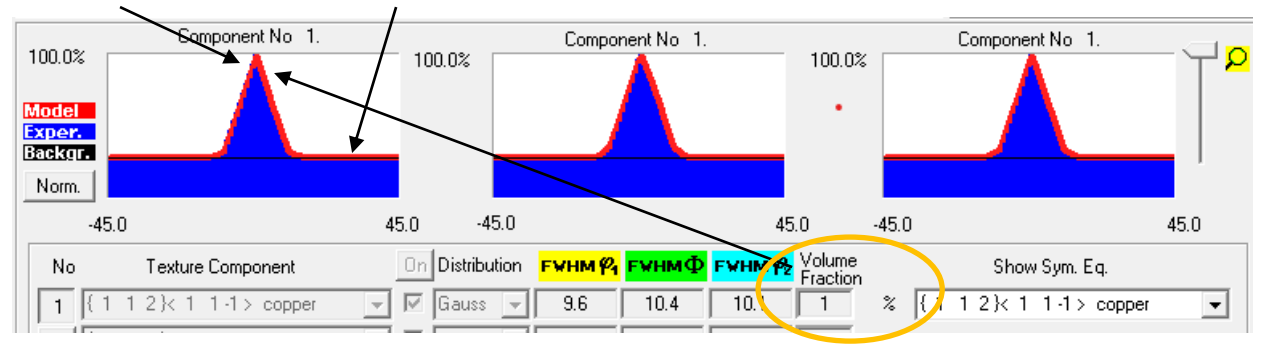

ODF図表示の等高線部分

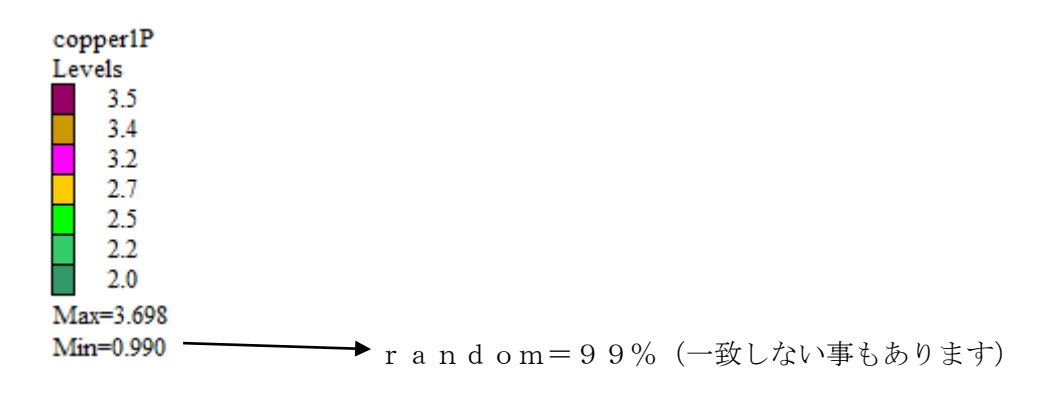

randomlprofileで表示する(GPODFDisplayの機能)

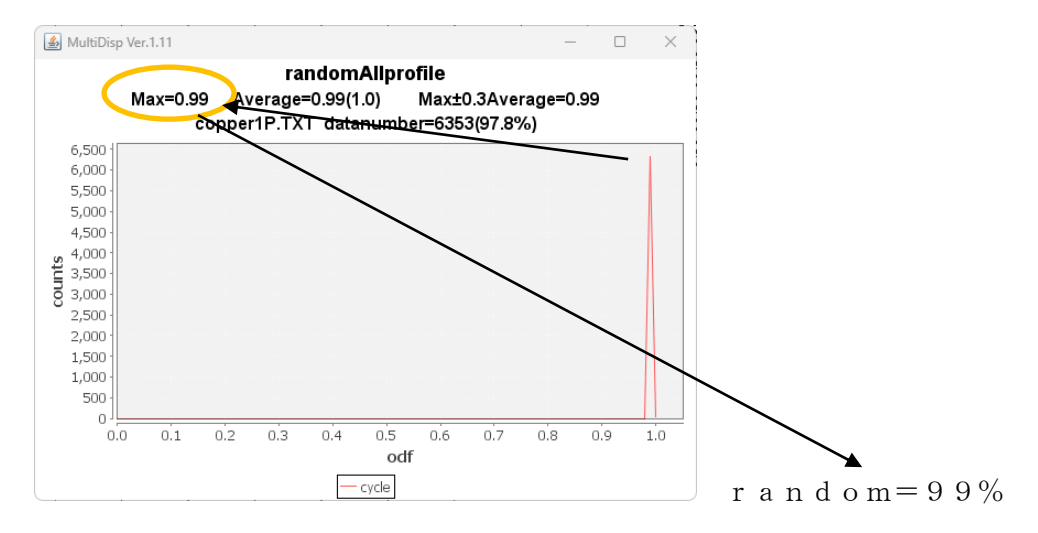

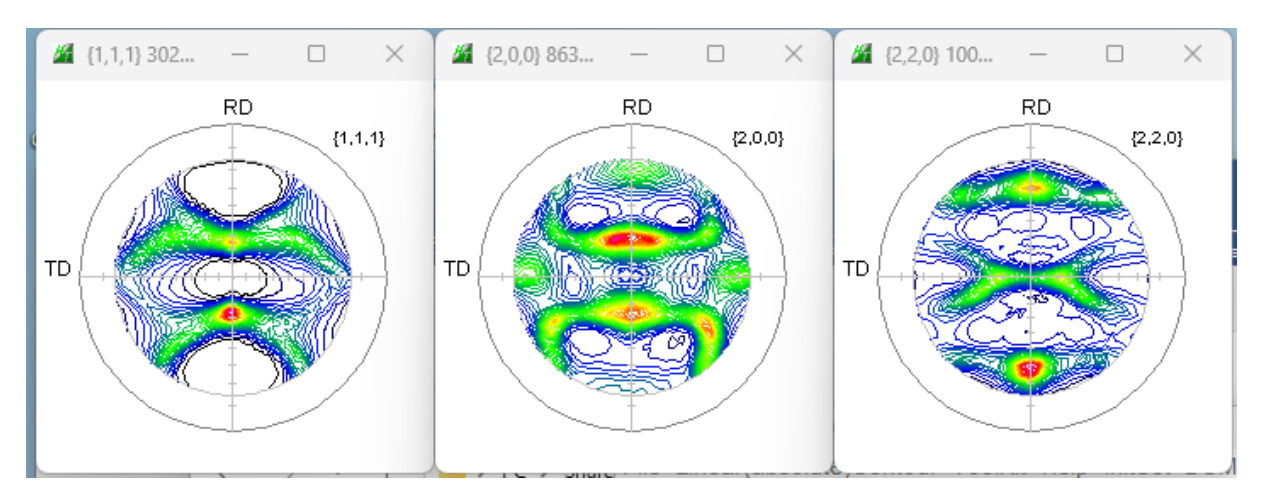

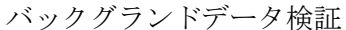

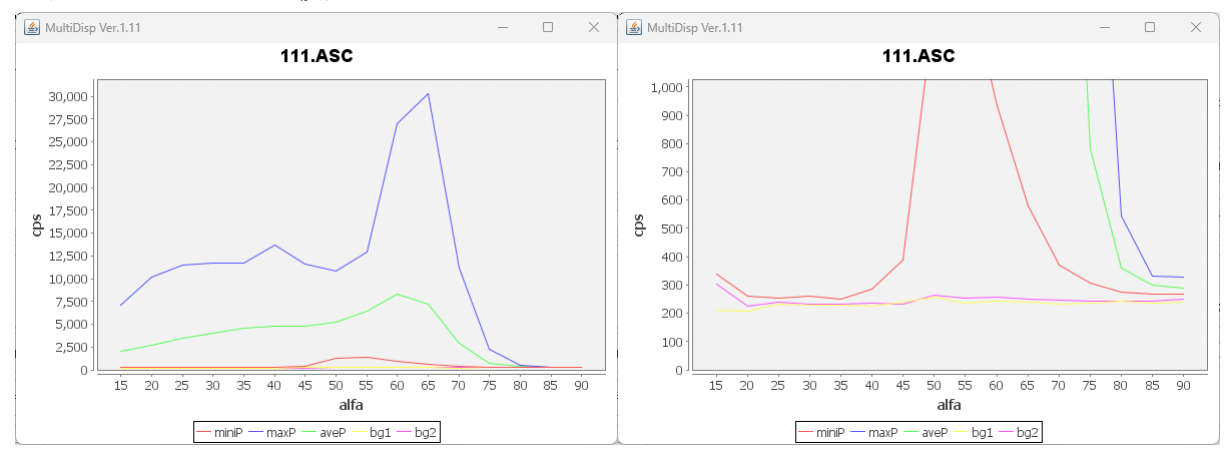

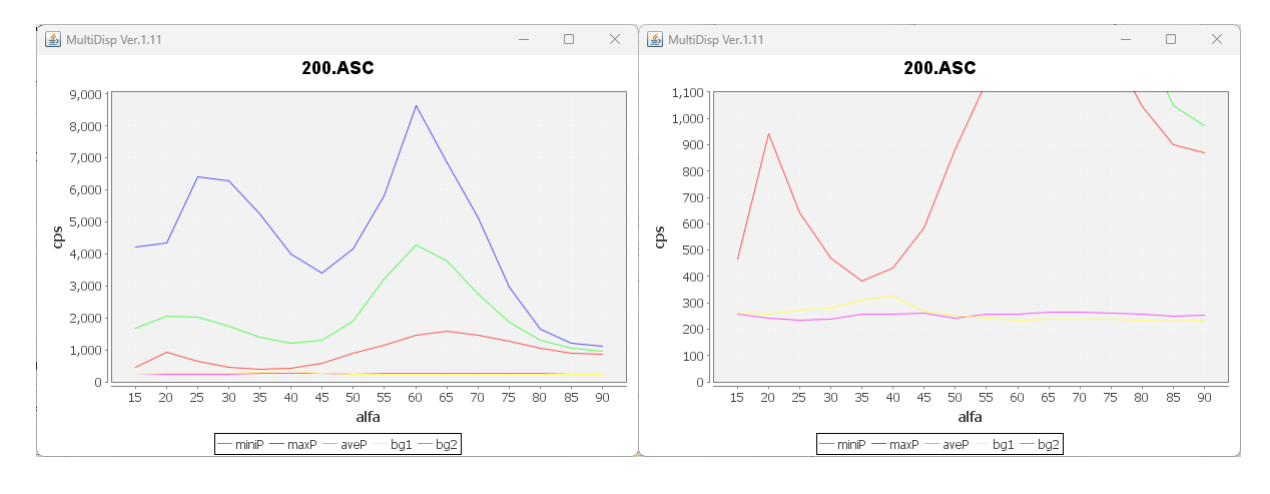

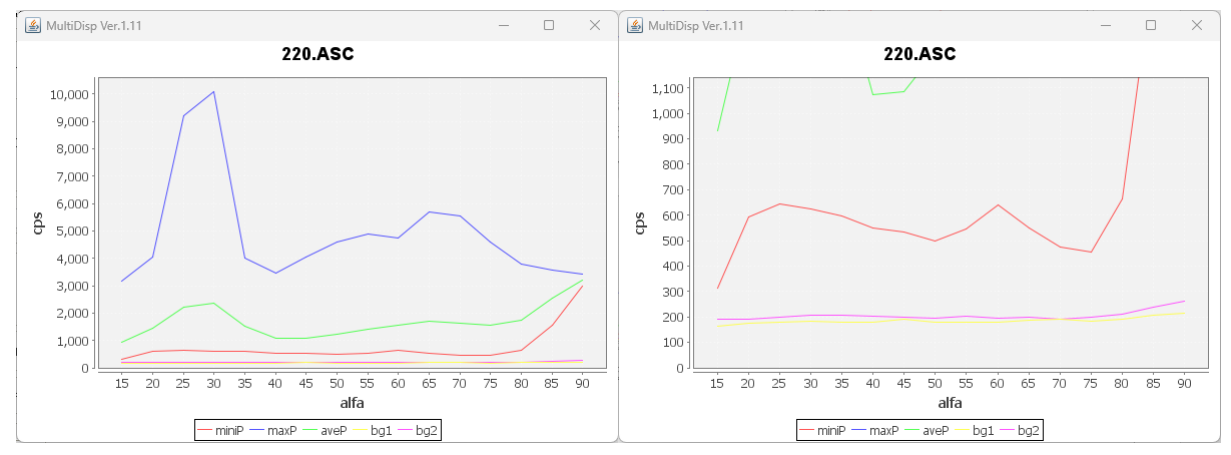

#### 3.極点処理

3.1 バックグランドデータの修正を行う

本データの場合、defocusモードと相性が良い

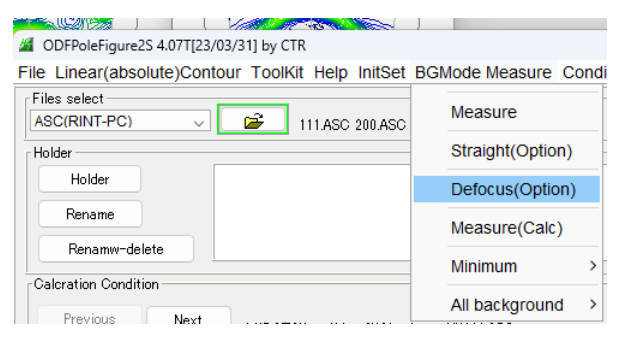

defocusモードは通常、極点図の中心付近データを一致致させるがバラツク場合変更する。

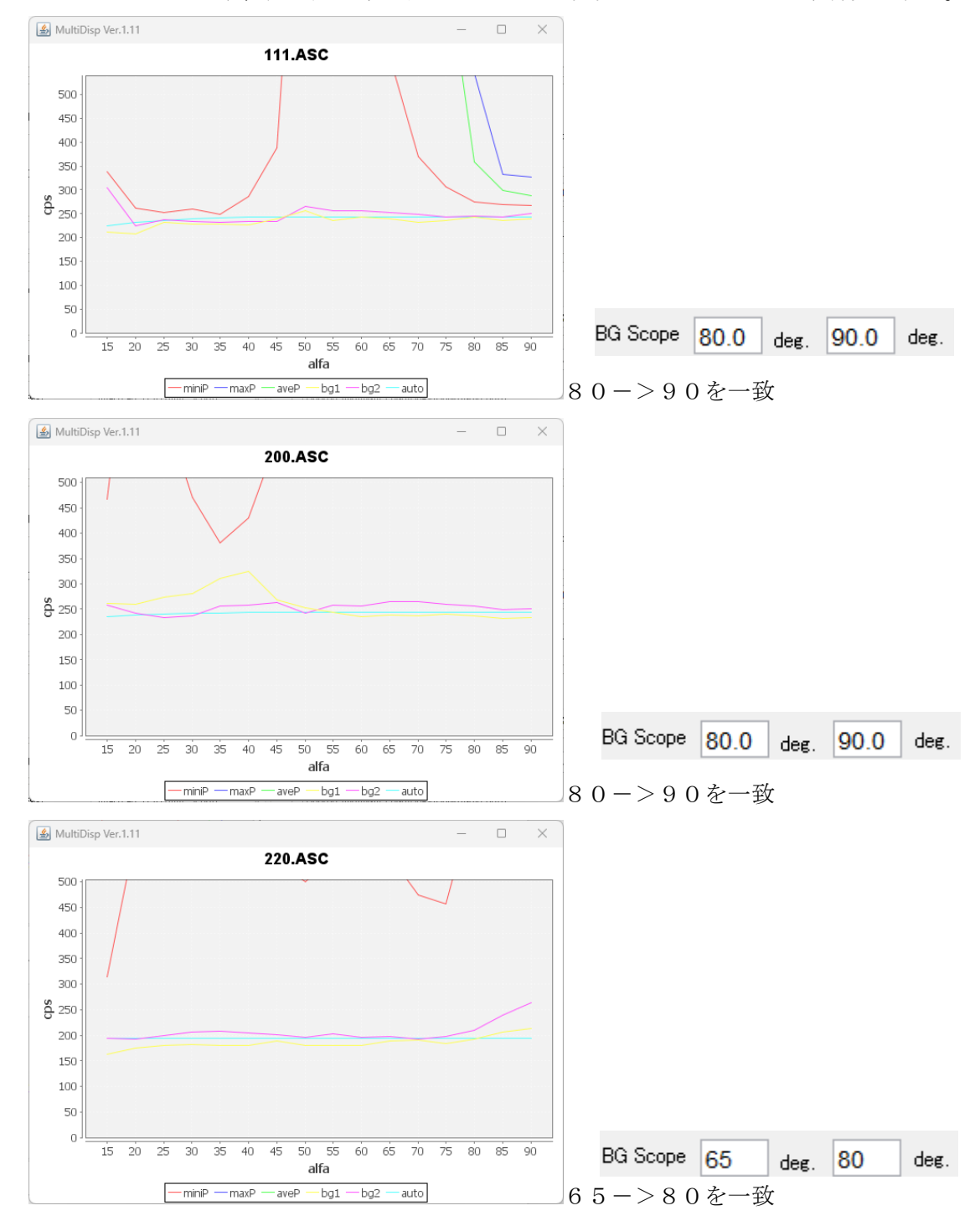

# 3.2 defocus補正

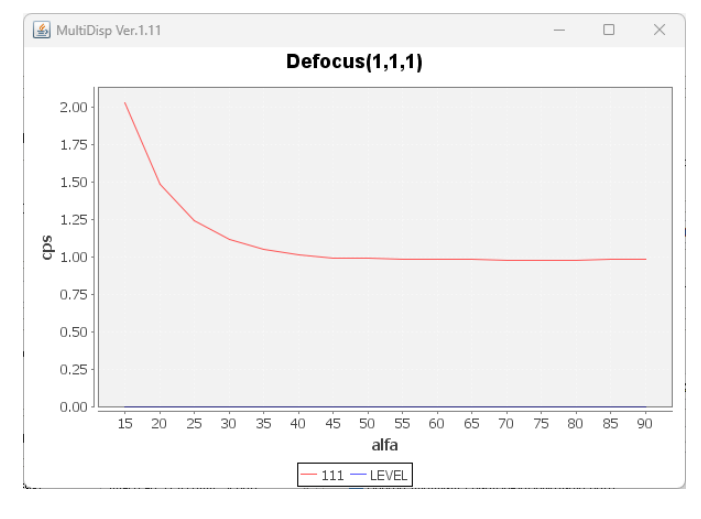

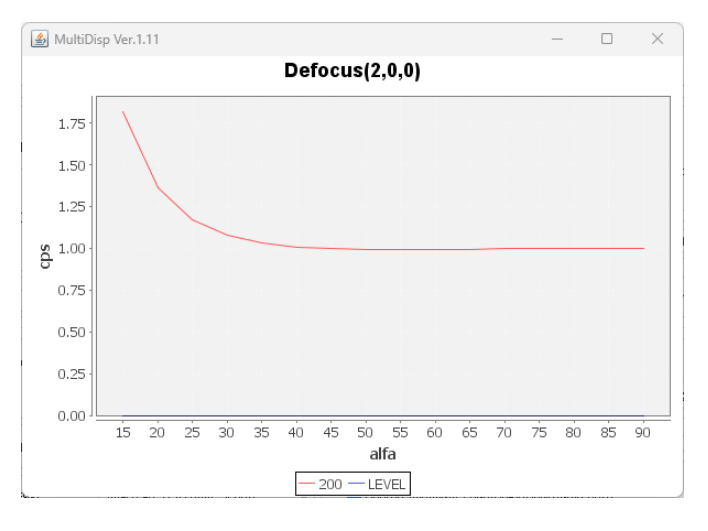

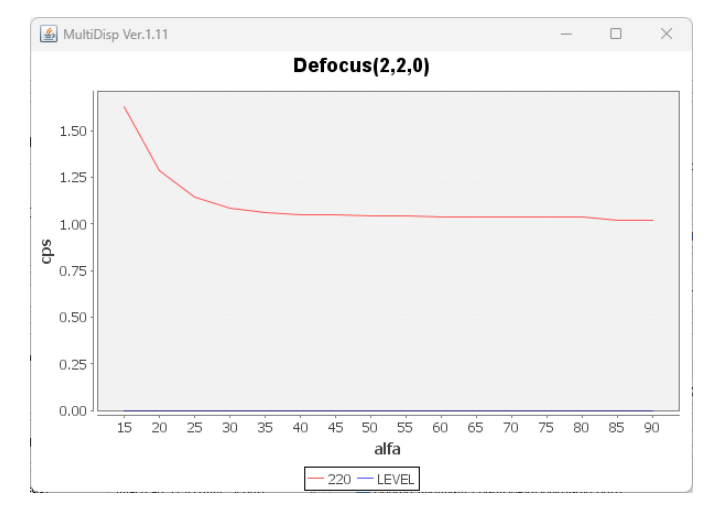

### 3.3 処理結果

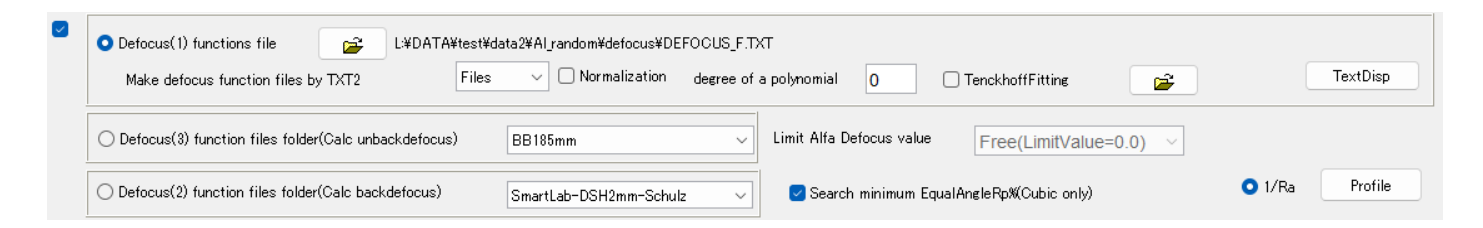

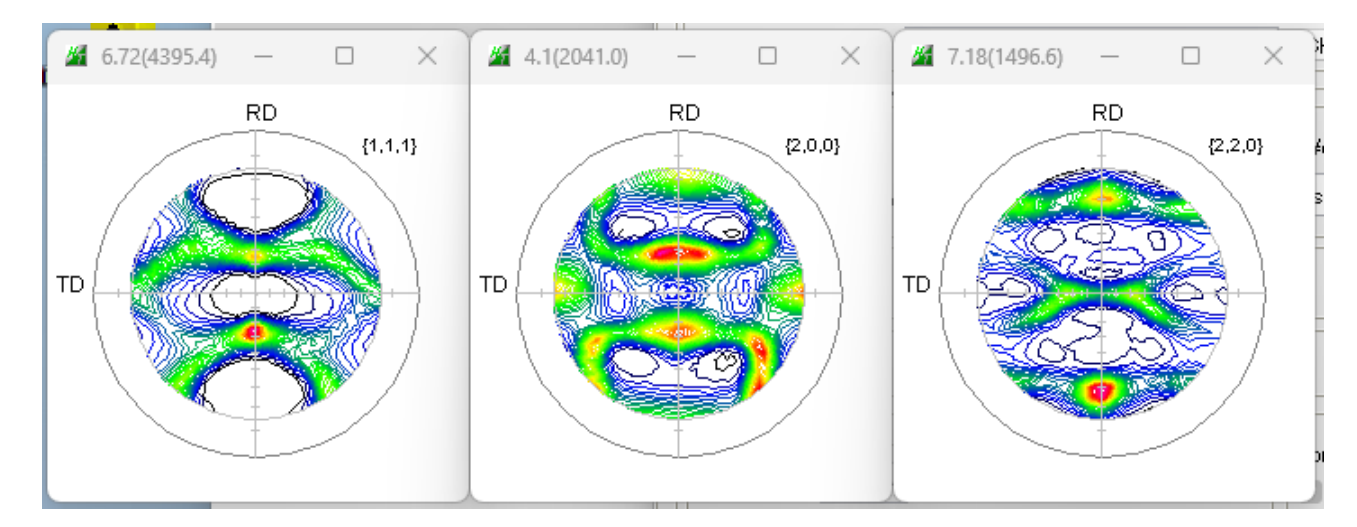

## 3.4 予測Rp%

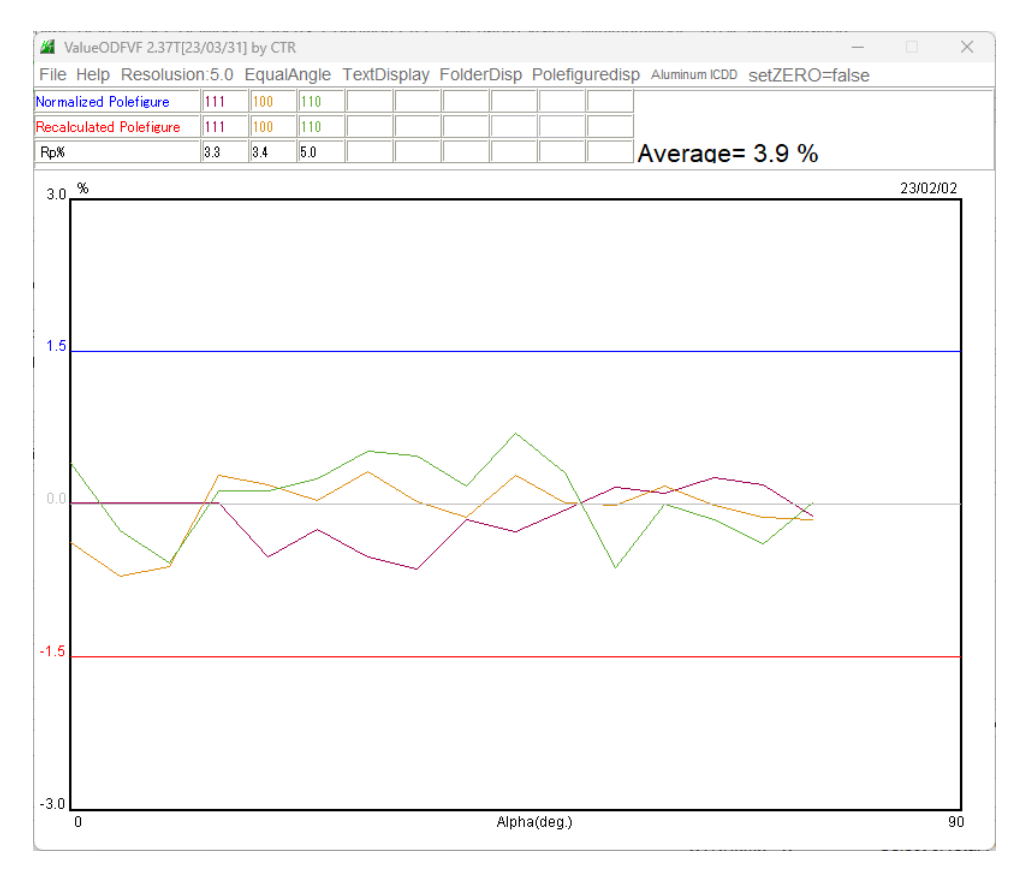

defocus補正が不足するとこの部分が外側に向けて低下する。 上のデータは極点図の中心から外側に向け、ほぼフラット 判断基準の±1.5%以内であり、良いデータと判断される

# 4. 各種ODFソフト向けデータ作成

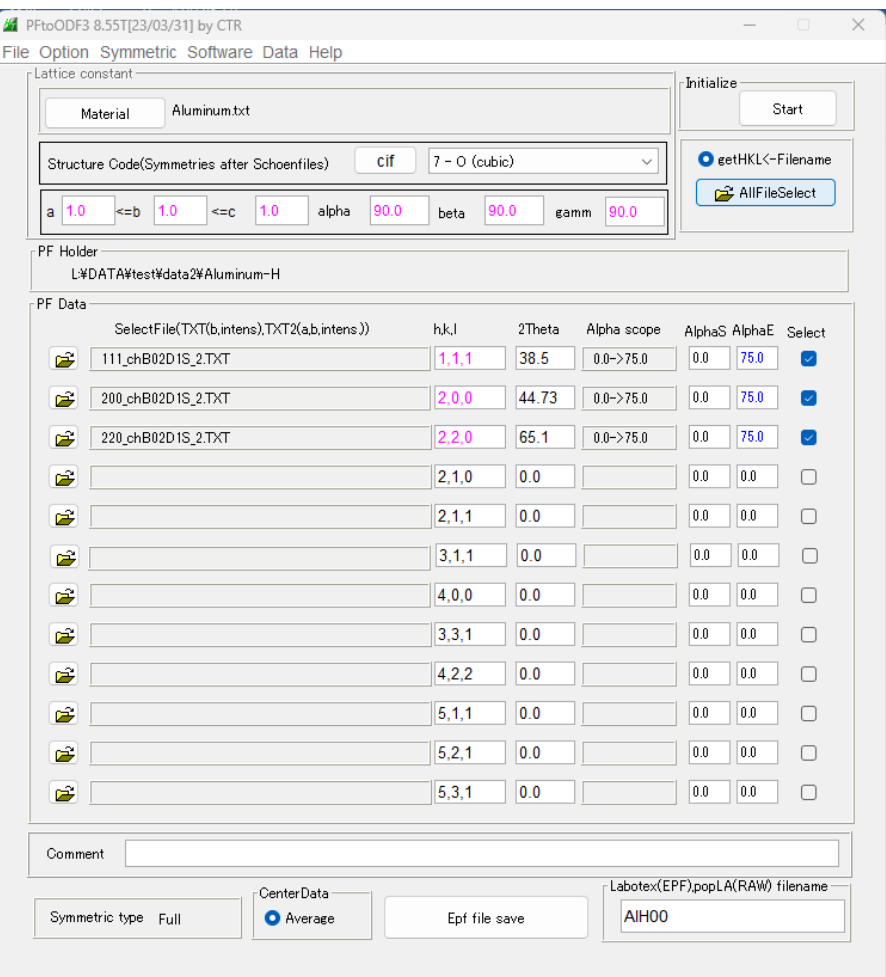

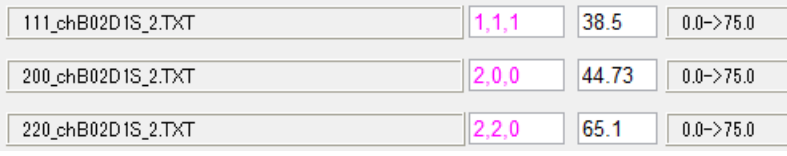

# B:バックグランド処理、D:defocus処理、S:規格化、\_2:(α、β、I)データ

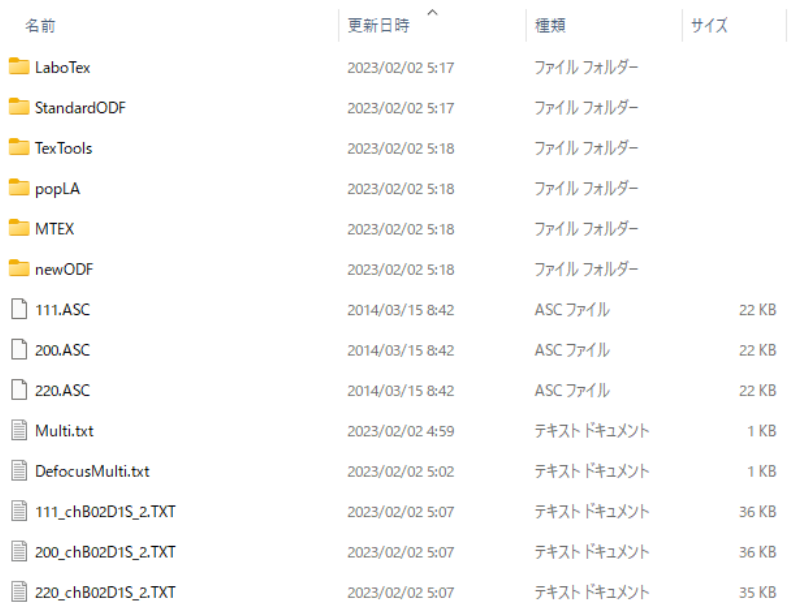

測定データホルダに各種 ODF 向けデータ作成

## 5.ODF 解析

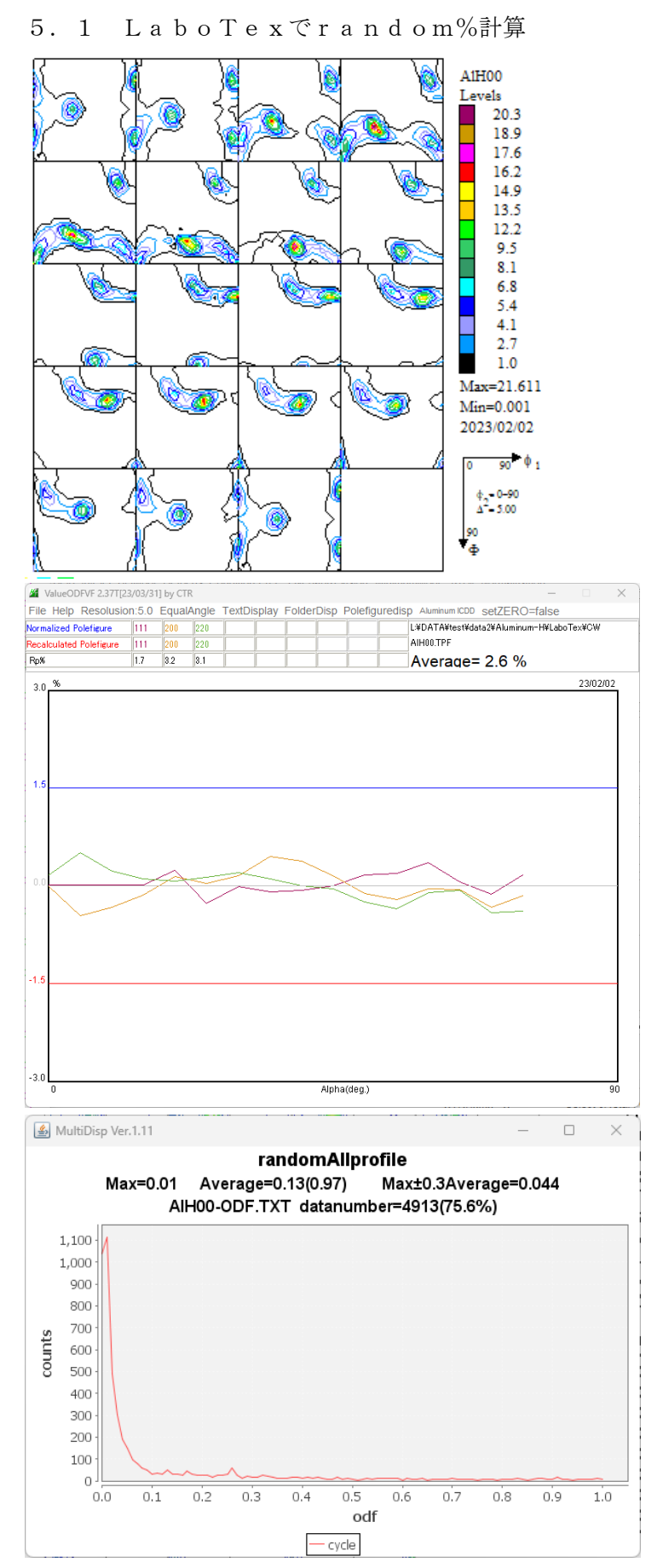

Rp%は2.6%で基準内、random%=1%、ほぼ含まれていないと考えます。 ODFの状態はβ-fiberであるがcopperはシフトしている。

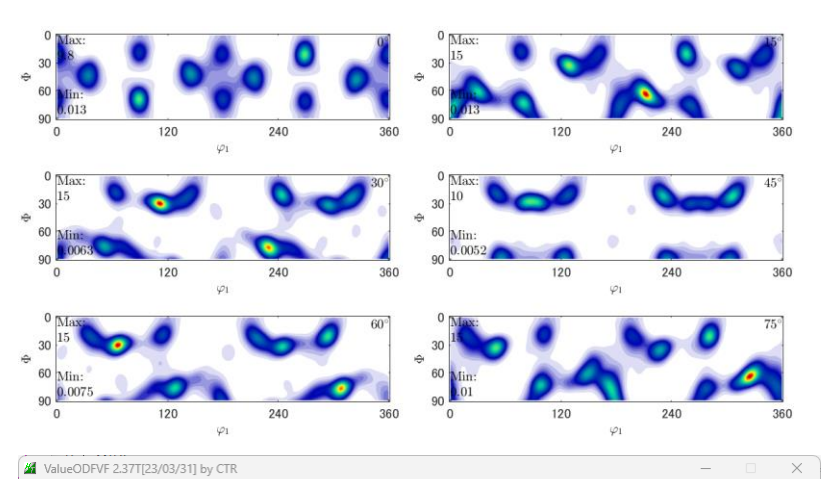

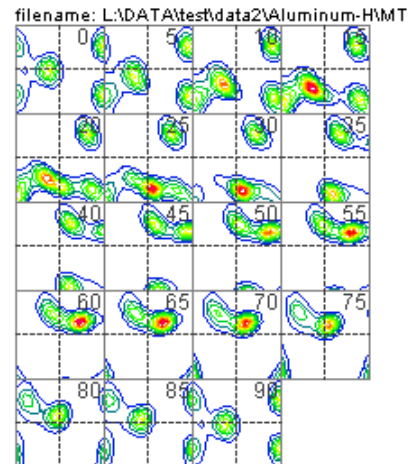

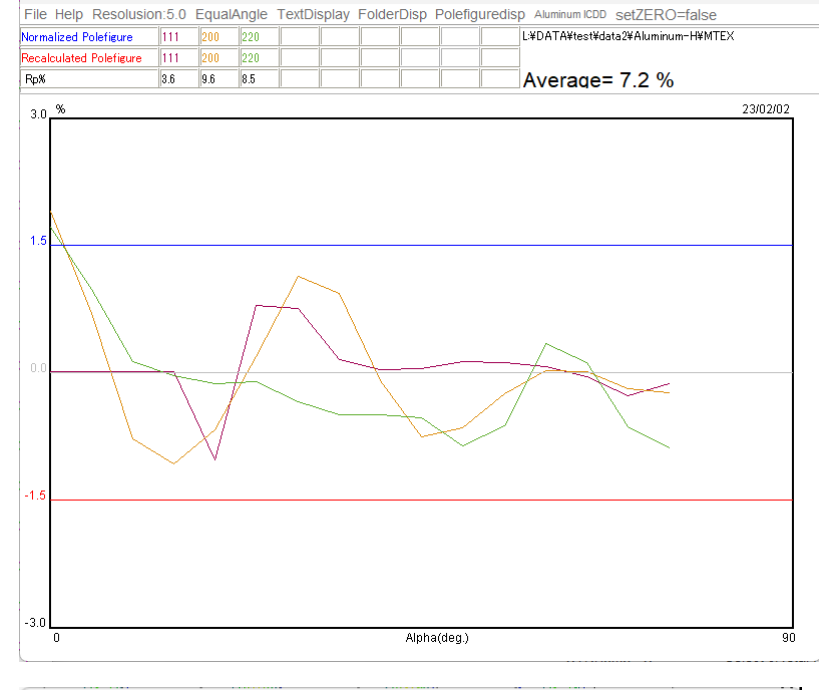

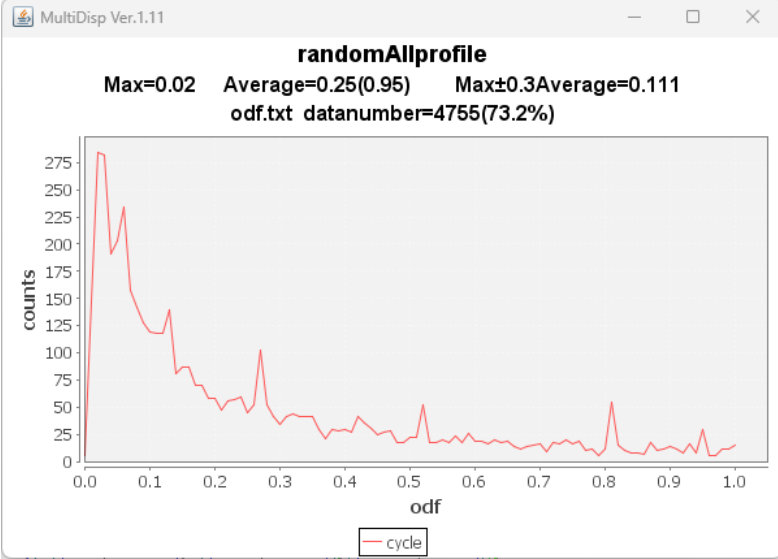

 $Rp$ %に乱れがあるが、ほぼ±1.5% r a n d o m $\% = 2\%$ 

## RP因子=17.54 ステータス: 十分な数の測定極点図から計算

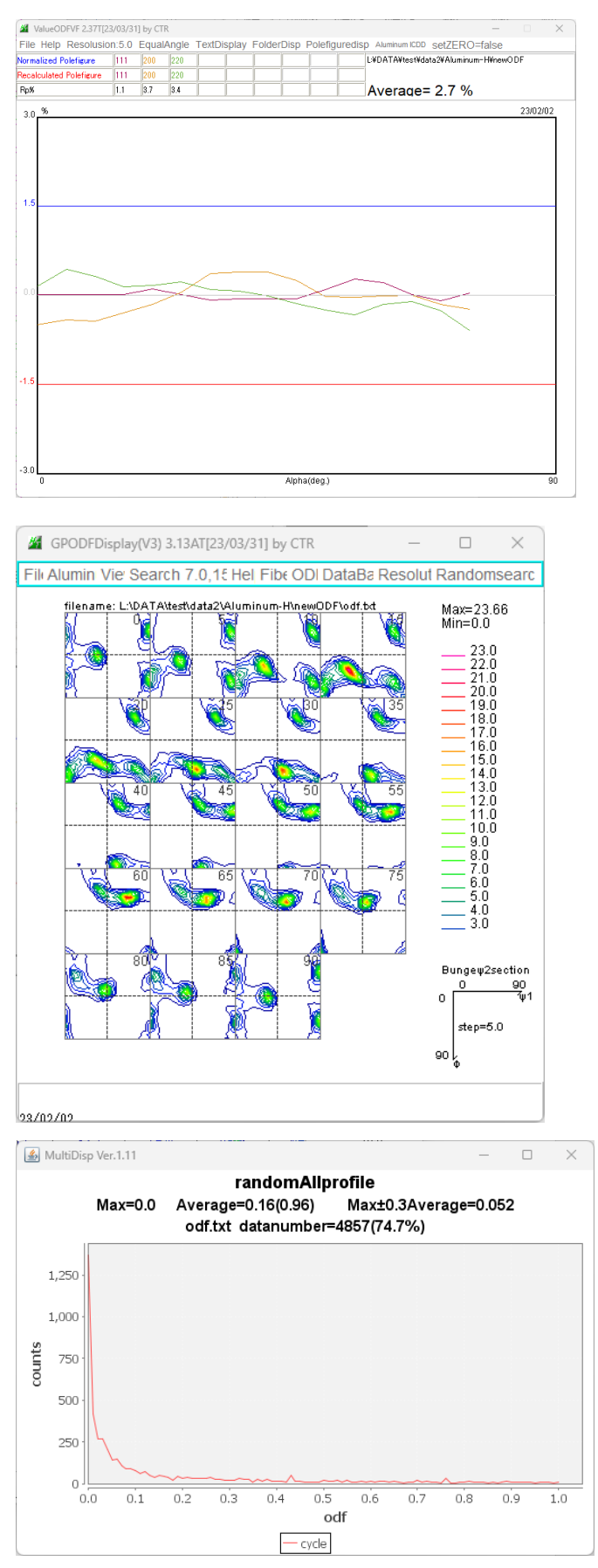

Rp%も基準内、random%=0%

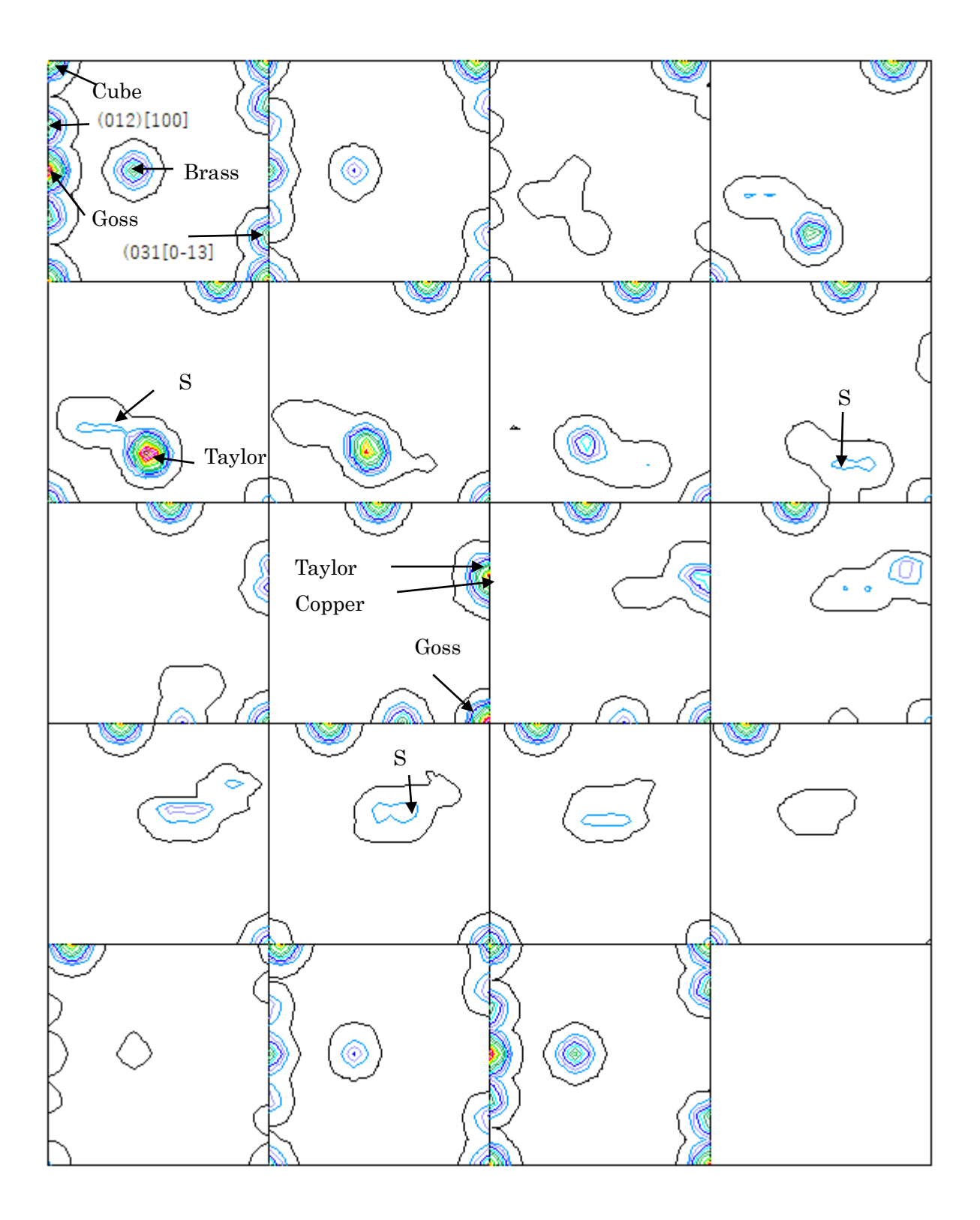

6.1 LaboTexのDataBase管理

LaboTexでは、方位のDataBaseの設定があり、VolumeFrcationを求める 場合、DataBaseに登録されている方位が対象になります。 User別に管理されます。

1/4対称でVF%を求める場合、複数登録されているS方位とR方位の削除を行います。

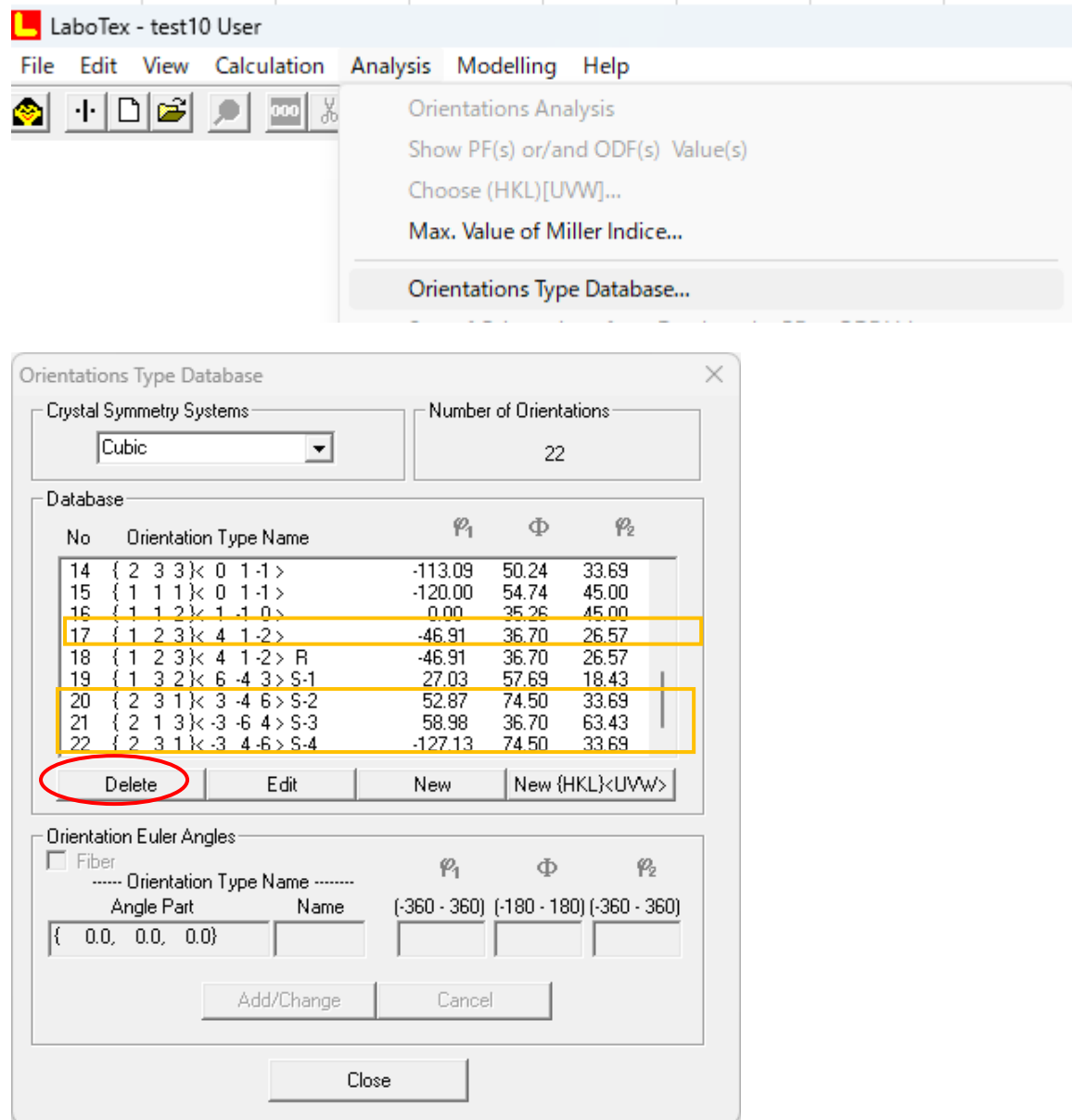

新しく、

{012} <100>Q1, {013} <0-31>, {114} <-1-72>,

{4411}<-11-118>を追加

必要により、方位を追加します。

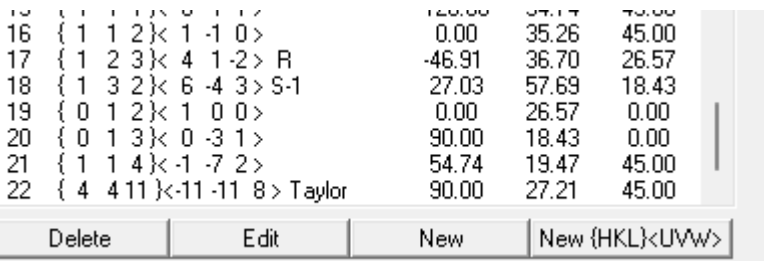

- 7.LaboTexによるVolumeFraction計算
- 7.1.1方位のズレ修正

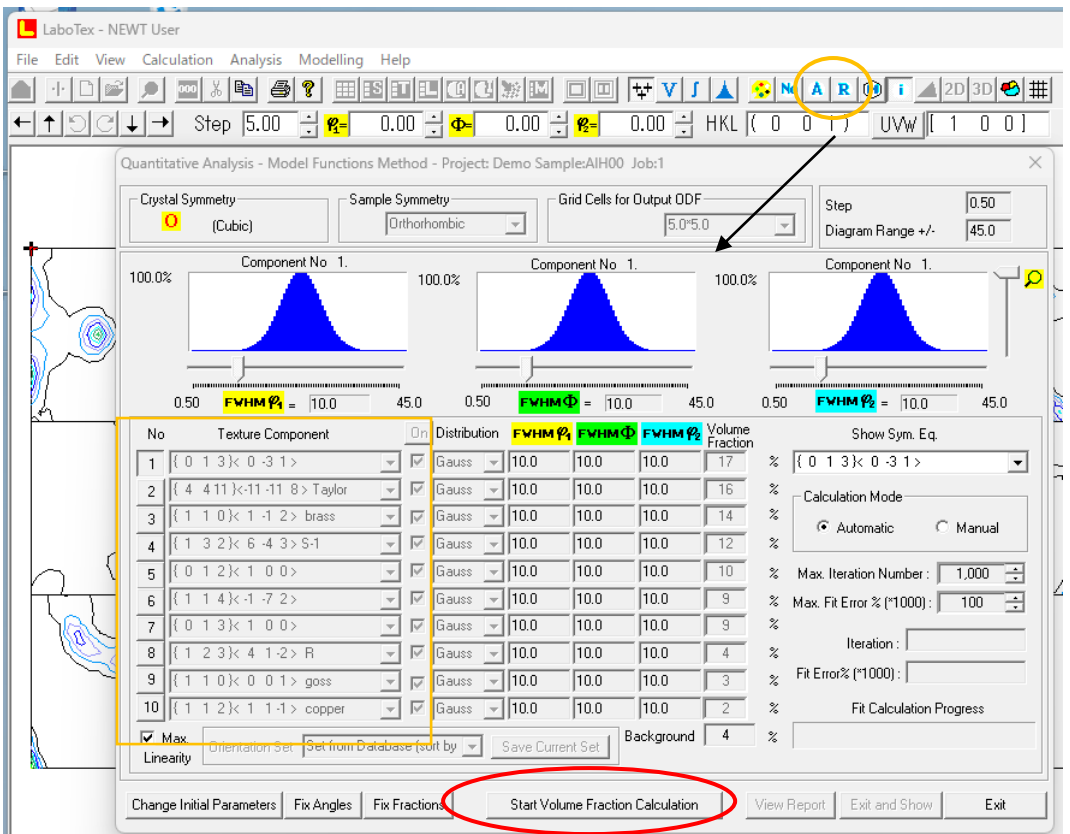

VolumeFraction選択で可能性の高い方位順に表示される。

最大10本であり、とりあえず、計算を行う

一度計算したら、確認のため、ExitShow

S 方位とcopper方位はズレ易い

copper

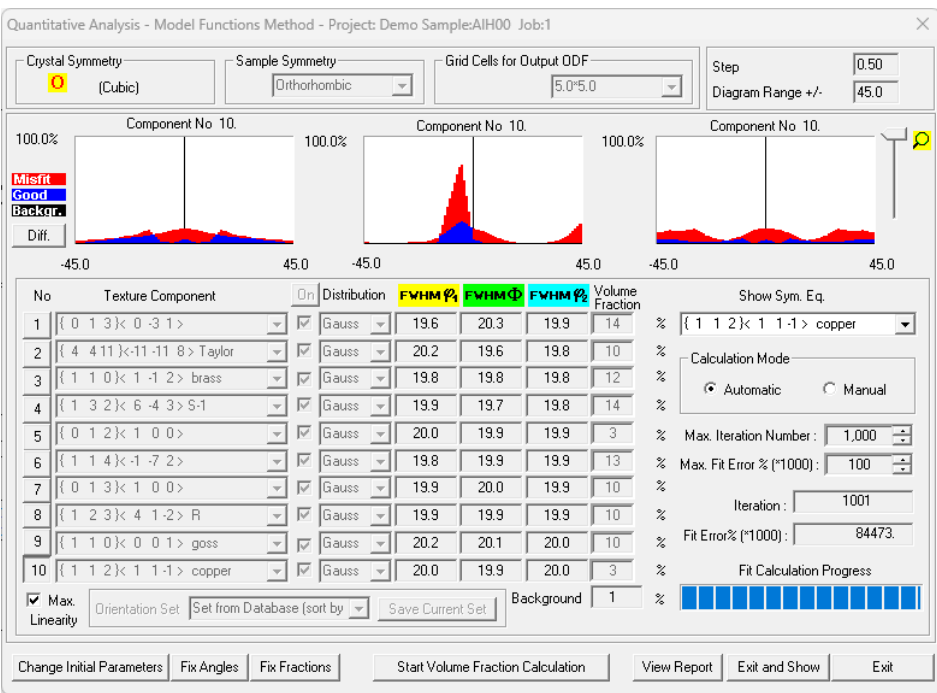

## Copper方位

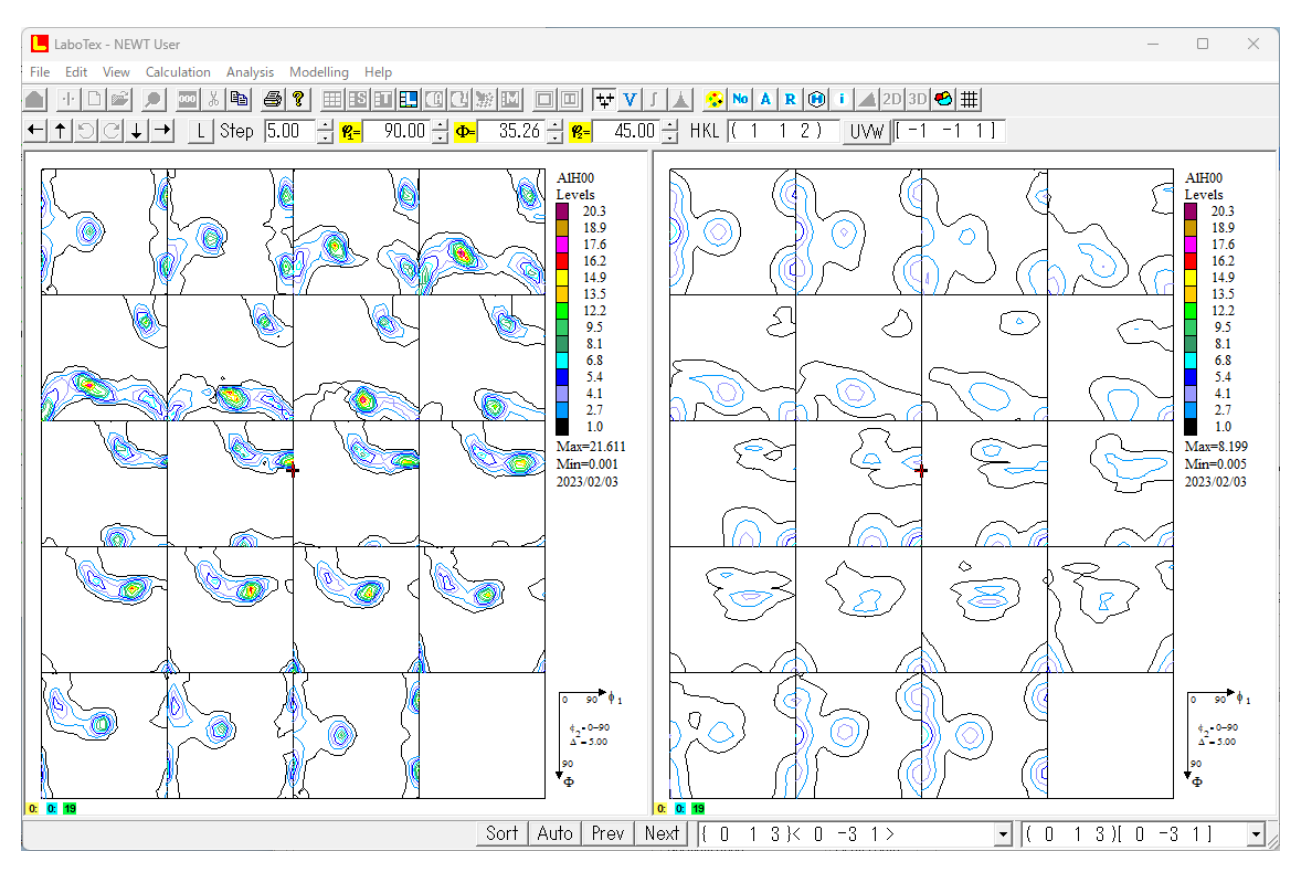

### 修正方位

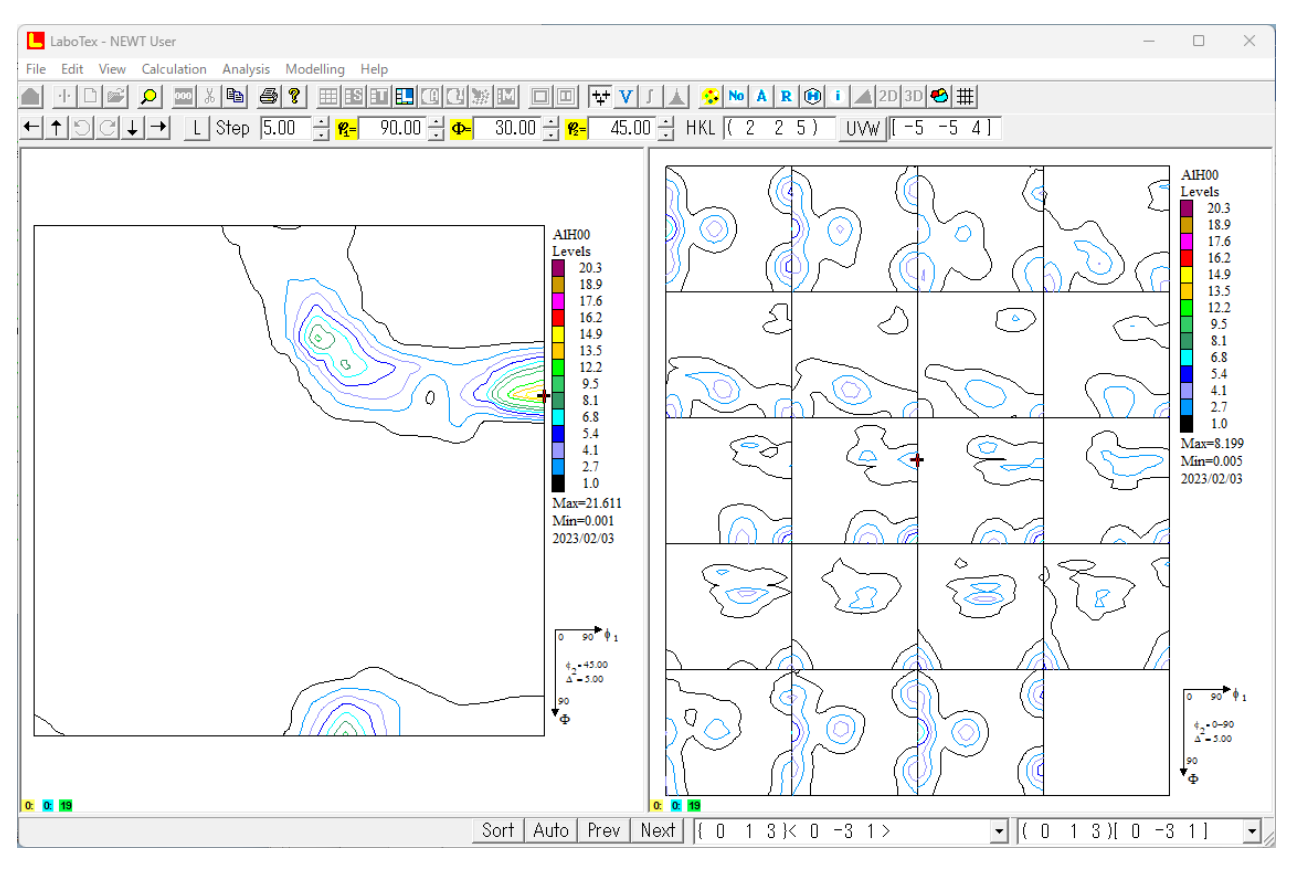

DataBaseに ${225} < -5-54$ この値は{4411}<-11-118>Taylorと  ${112}$  < -1-11>copperの間である

# 7.1.2 再度VolumeFractionを求める

# Errorが安定し、backgroundが予め計算したrandom%になったら終了

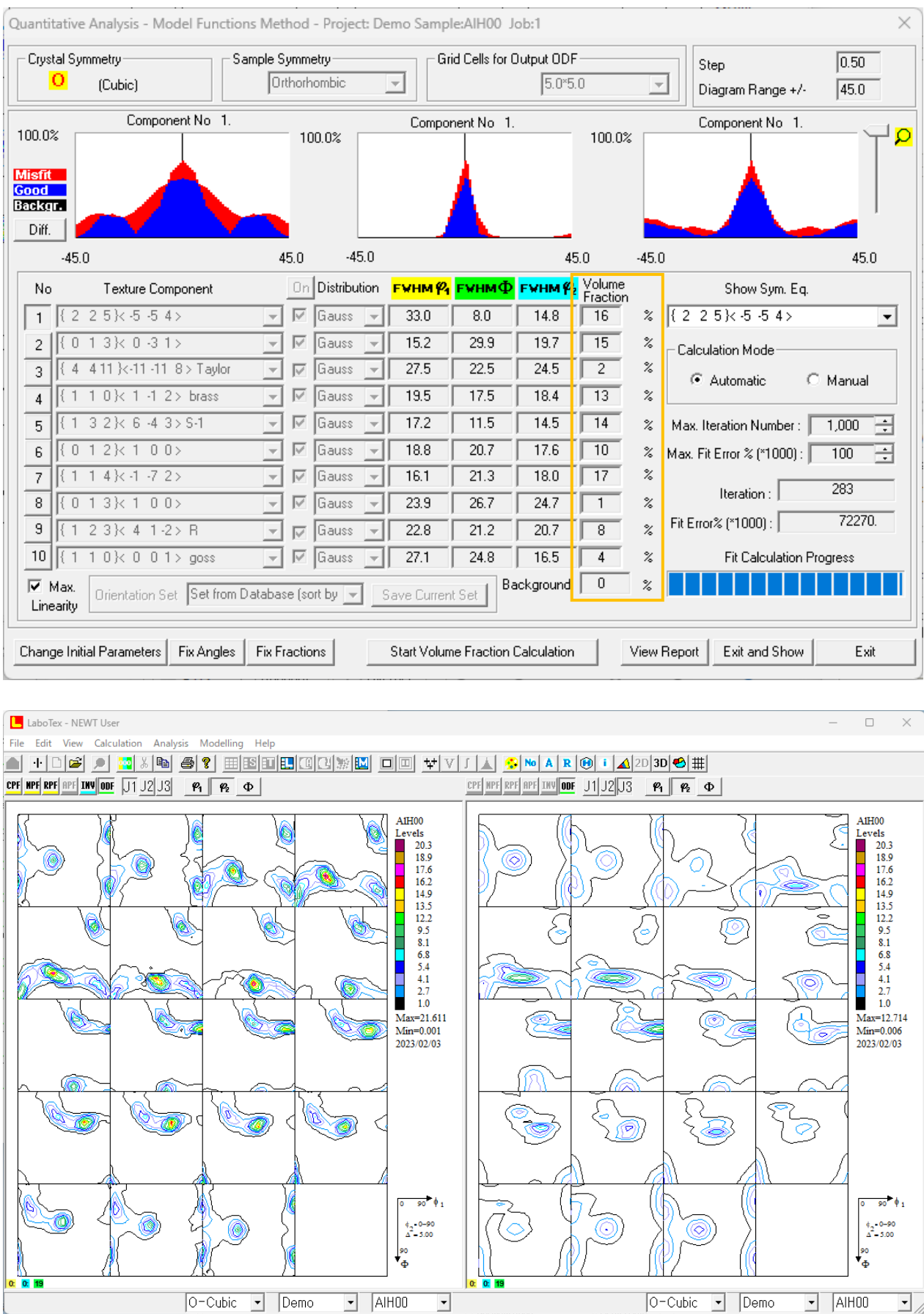

VF%から作成される極点図、ODF図をEXportし、Rp%,random%の確認

## 7.1.3 Rp%確認

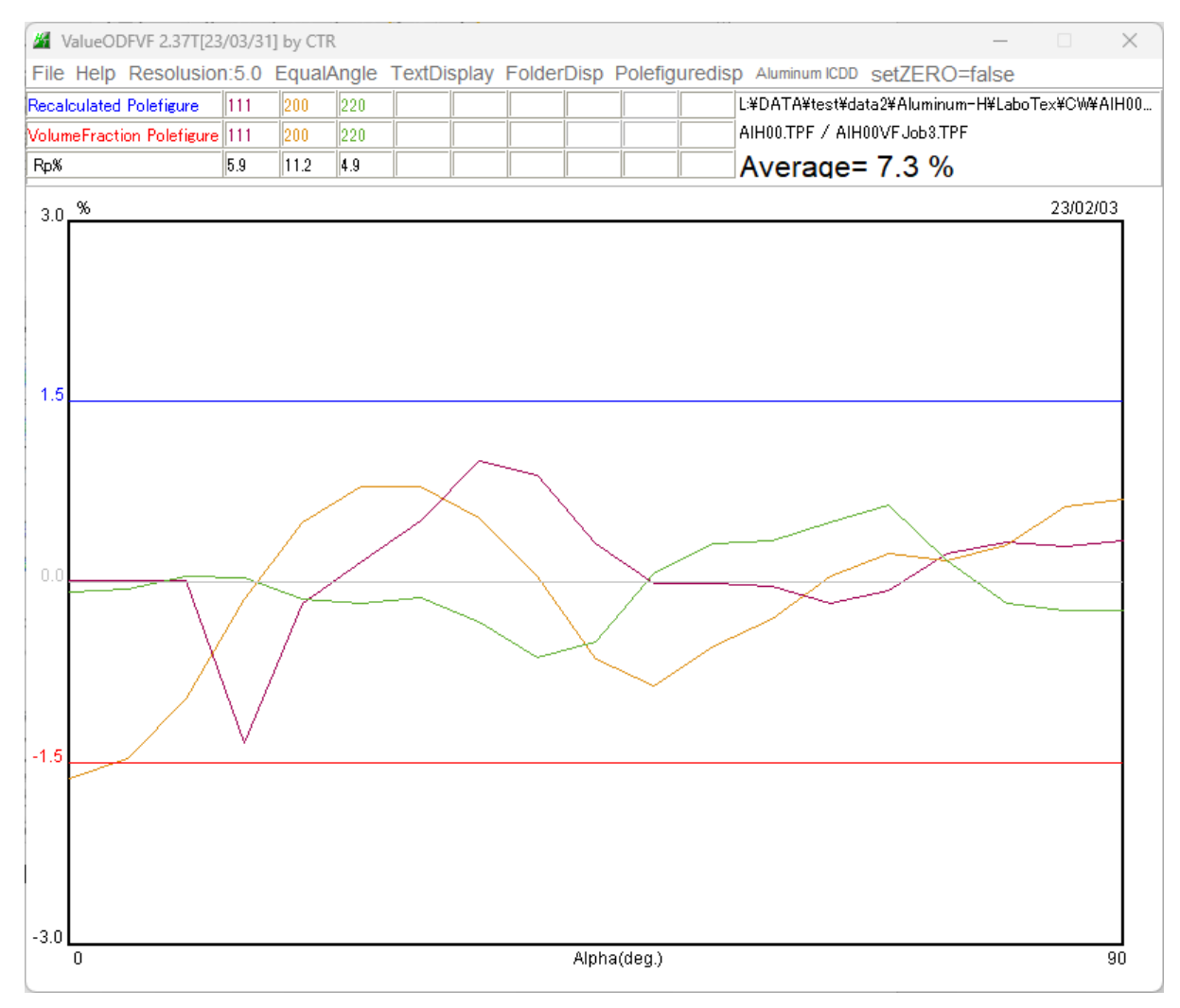

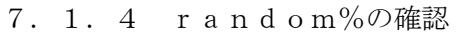

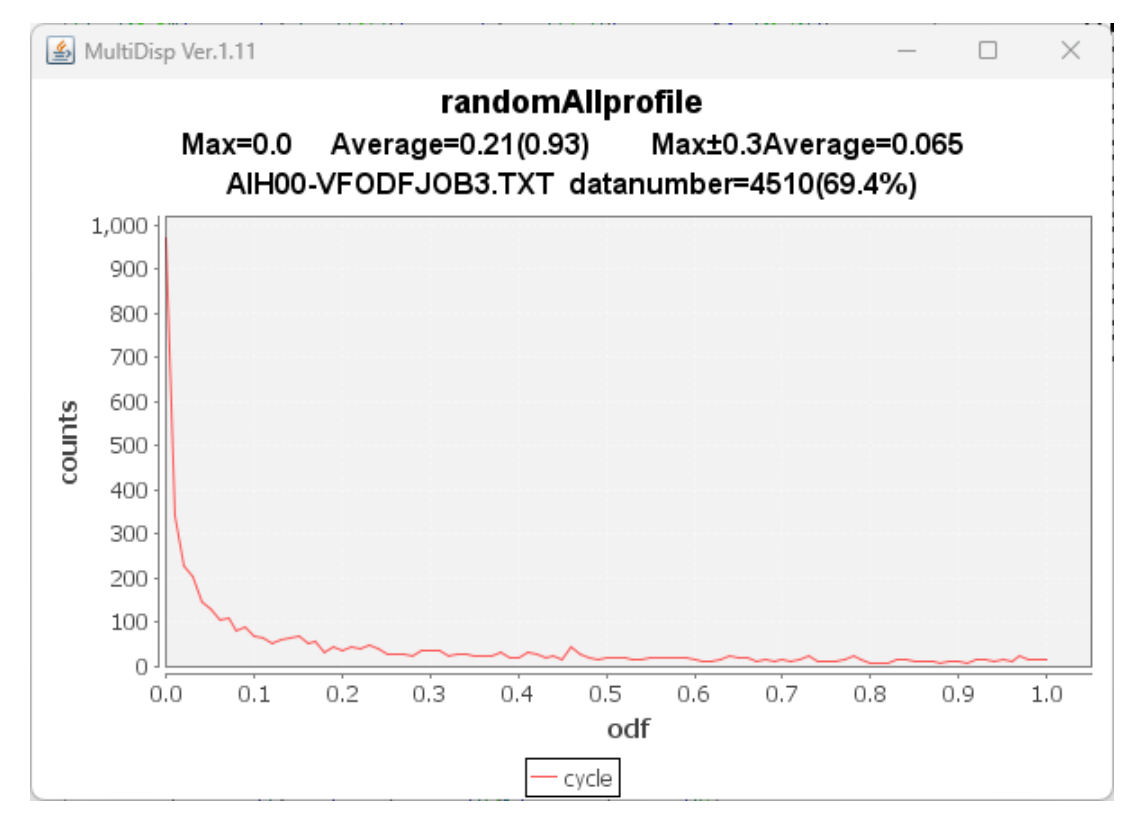

Rp%は基準内、random%=0%で問題ありません。

## 7.1.5 解析されたVolumeFraction

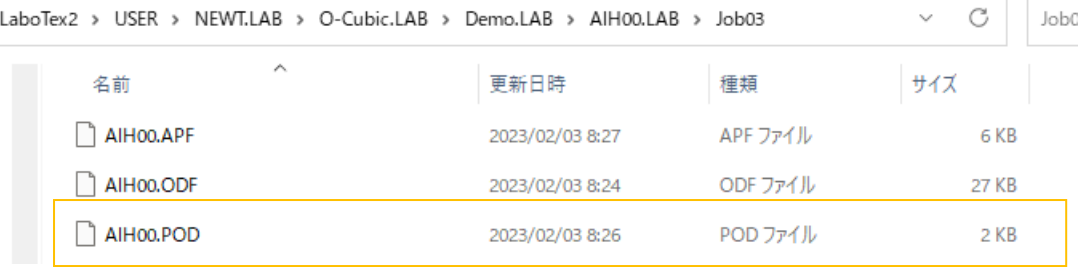

LaboTex - Texture - Quantitative Analysis Report<br>User: NEWT<br>Project: Demo<br>Sample: AlHOO<br>Job: 3<br>Date:2023/02/03<br>Time:08:26:48

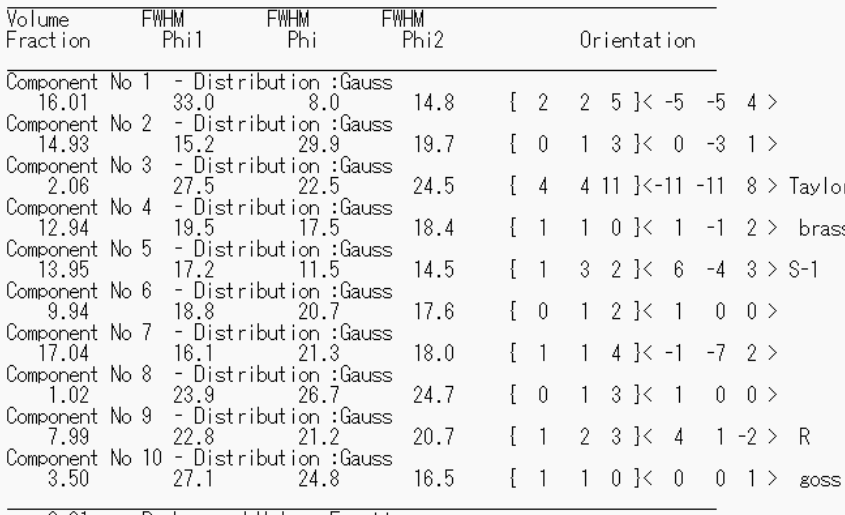

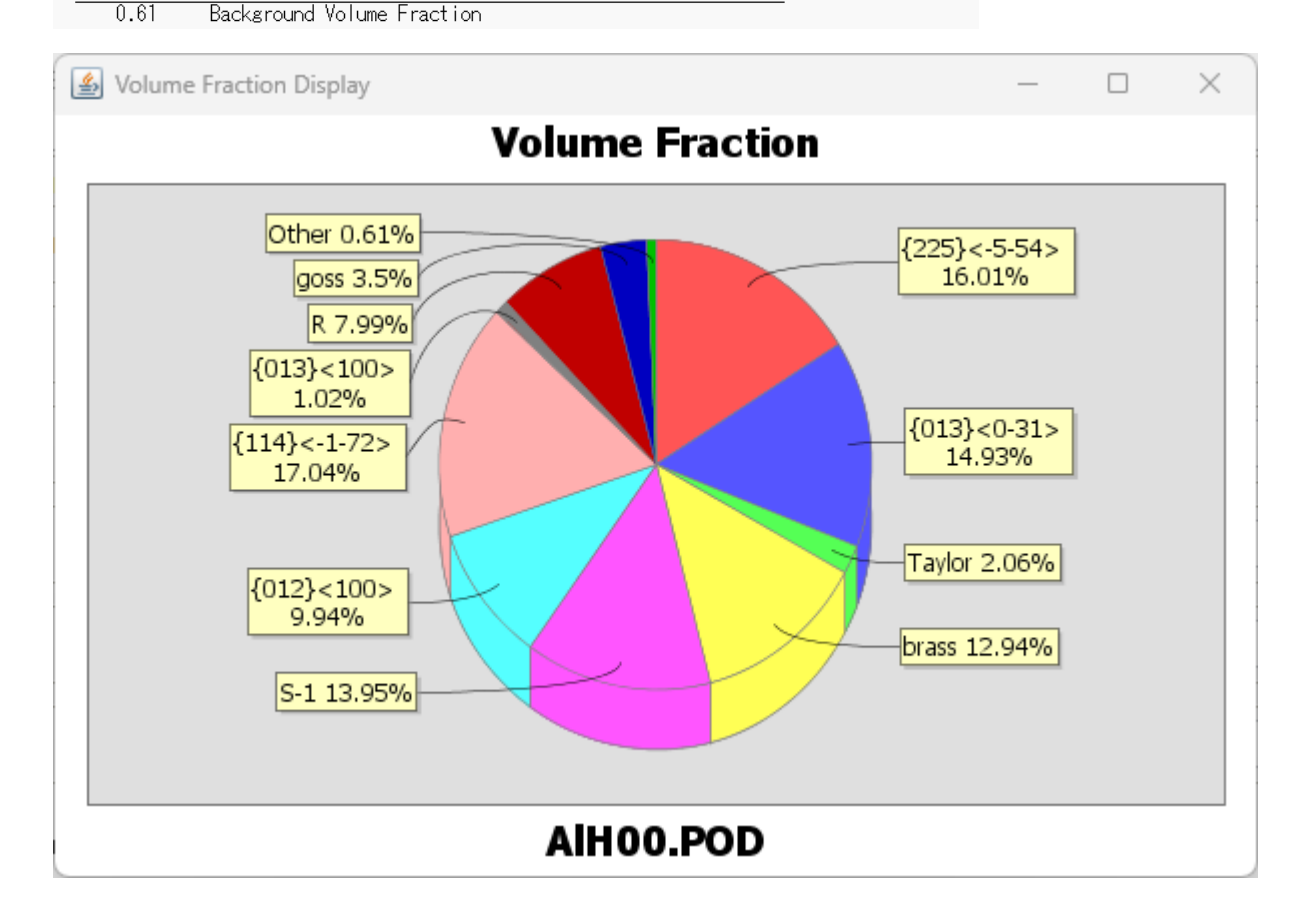